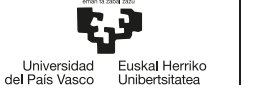

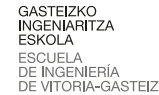

# 6.1. Llamadas al sistema básicas de control de procesos

En esta actividad se comprueba el funcionamiento de diferentes llamadas al sistema que sobre la ejecución de nuevos programas en un proceso y la creación de procesos.

### **fork, wait**

```
1 #include <stdio.h>
  #include <unistd.h>
  #include <stdlib.h>
4 #include <sys/types.h>
  #include <sys/wait.h>
  void main () {
7 int a, x, idh, ret;
    a = 1;
    printf("\nAntes del fork\n");
10 x=fork();
    printf("Después del fork!!!!!!!!\n");
    if (x==0) { // hijo
13 a = 2;
      printf("Soy hijo %d \t a %d\n",getpid(), a);
      exit(a);
16 }
    else { // padre
                 printf(" Yo soy tu padre, a %d\n",a);
19 idh=wait(&ret);<br>printf(" Hij
                 Hijo terminado, a=8d\ idh 8d\ t ret 8d\n", a, idh, ret/256;
    }
22 }
```
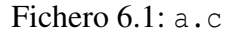

Observa, analiza y prueba este programa y los siguientes.

Usa la llamada sleep(50) junto con exit(3) (código de salida 3) para que hijo o padre tarde más y comprobar cómo queda el hijo zombi o huérfano. Usa ps aux o htop y pstree para observar los procesos.

### **fork+execlp+perror**

exec es una familia de llamadas al sistema que sustituyen el binario que se ejecuta en un proceso con el de un fichero ejecutable. Además se suministra al proceso un vector de cadenas argv con diferentes formatos.

Podemos observar que sólo se ejecuta la línea printf si no existe el ejecutable prg en el mismo directorio. Se debe a que si falla el exec se sigue ejecutando este código por lo que se llega a la línea siguiente al exec

```
#include<unistd.h>
2 #include<stdio.h>
 void main(){
   execlp("./prg","prog","drg","aesrgeg",NULL);
5 printf("No existe el ejecutable prg");
 }
```
#### Fichero 6.2: lanza.c

En el siguiente programa se combina el uso de fork con el de exec para que el proceso hijo pase a ejecutar el código del programa ls

perror combina el mensaje de error que escribimos en el programa con el que ha devuelto la anterior instrucción.

Se recomienda sustituir execlp por execl para comprobar la diferencia al no encontrar el ejecutable ls porque no usa el PATH.

```
#include <stdio.h>
  #include <string.h>
3 #include <unistd.h>
  #include <sys/types.h>
  #include <sys/wait.h>
6 void main (int argc, char * argv[]) {
    int x, idh, ret;
    x=fork();
9 if (x==0) { // hijo
      execlp("ls","ls","-l", argv[1], NULL);
     perror("no encuentro");
12 }
    else { // padre
      idh=wait(&ret);
15 printf("\nidh %d \t ret %d",idh,ret);
    }
  }
```
Fichero  $6.3: f.c$ 

#### **fork, wait** y códigos de salida

Este programa es conceptualmente las mismas operaciones en cuanto a llamadas al sistema que el anterior.

Es un código más ordenado, que usa switch y funciones, comprueba valores por si hay errores como que no sea posible una cierta operación, y procesa los valores que da el hijo como resultado con macros (en mayúsculas al final del programa).

El hijo puede informar al padre de que ha terminado con exit o por una señal. En este caso el programa del hijo siempre debería terminar con la llamada al sistema exit

Más adelante veremos el caso de un proceso que termine por recibir una señal.

```
1 /* wait: parent waits for a child prcess to exit. */
  /* The child runs "ls -aF /". The parent sleeps until the child is done */
  /* Paul Krzyzanowski */
4
  #include <stdlib.h> /* needed to define exit() */
  #include <unistd.h> /* needed for fork() and getpid() */
7 #include <errno.h> /* needed for errno */
  #include <stdio.h> /* needed for printf() */
10 int main(int argc, char **argv) {
    void child(void); /* the child calls this */
    void parent(int pid); /* the parent calls this */
13 int pid; /* process ID */
    switch (pid = fork()) {
16 case 0: /* a fork returns 0 to the child */
      child();
      break;
19
    default: /* a fork returns a pid to the parent */
      parent(pid);
22 break;
    case -1: /* something went wrong */
25 perror("fork");
      exit(1);
    }
28 exit(0);
  }
31 void child(void) {
    printf("About to run ls\n");
    execlp("ls", "ls", "-aF", "/", (char*)0);
34 perror("execlp"); /* if we get here, execlp failed */
    exit(1);
  }
37
  void parent(int pid) {
   int got_pid, status;
```

```
40
    while (got_pid = wait(&status)) { /* go to sleep until something happens */
      /* wait woke up */
43 if (got_pid == pid)
        break; /* this is what we were looking for */
      if ((got_pid == -1) && (errno != EINTR)) {
46 /* an error other than an interrupted system call */
        perror("waitpid");
        return;
49 }
    }
    if (WIFEXITED(status)) /* process exited normally */
52 printf("child process exited with value %d\n", WEXITSTATUS(status));
    else if (WIFSIGNALED(status)) /* child exited on a signal */
      printf("child process exited due to signal %d\n", WTERMSIG(status));
55 else if (WIFSTOPPED(status)) /* child was stopped */
      printf("child process was stopped by signal %d\n", WIFSTOPPED(status));
  }
```
Fichero 6.4: wait.c

#### **fork+for**

¿Cuántos hijos tiene el programa principal? ¿Qué hace cada hijo? ¿Qué hace el padre?

```
#include <stdio.h>
  #include <string.h>
3 #include <unistd.h>
  #include <stdlib.h>
  #include <sys/types.h>
6 #include <sys/wait.h>
  void main () {
    int i, x, idh, ret;
9 for (i=1; i<=5;i++) {
      x=fork();
      if (x==0) { // hijo
12 printf("\nSoy el hijo %d\n",i);
        sleep(i);
        exit(i) ;
15 }
    }
    // padre
18 printf("\nSoy el padre\n");
    while ((idh=wait(&ret)) != -1)
      printf("\nidh %d \t ret %d",idh,ret/256);
21 printf("\nFin\n");
  }
```
Fichero 6.5: s.c

#### **argv,v**

Este programa ejecuta un comando de bash que le pasemos detrás del nombre del programa. Si lo compilamos llamando *e* al ejecutable y arrancamos el programa ./e pasándole las cadenas haz, ls, -l que componen su argv podremos crear otro vector de cadenas para usarlo en execve de la siguiente forma:

```
g c c -o e ejecuta.c
2./e haz ls -1
```
Como resultado el hijo ejecutará el programa ls con la opción -l

El programa ejecuta.c será el siguiente:

```
1 #include <stdio.h>
   #include <string.h>
   #include <sys/types.h>
 4 #include <sys/wait.h>
  #include <unistd.h>
 7 void main (int argc, char * argv[]) {
     int pidhijo,p,r;
10 // Un puntero a punteros a char es un puntero al primer elemento de un vector de cadenas
     // Una cadena es un puntero a char
     char ** v;
|13| v = \text{argv};
     v+=2;
16 printf("\nargv contiene:\n%s, %s, %s, %s\n", argv[0],argv[1],argv[2],argv[3]);
     \text{printf}(\text{``\texttt{notiene}}:\n \text{ks}, \quad \text{ss}\n, \text{v[0], v[1]},<br>\text{printf}(\text{``\texttt{n}--\texttt{--\texttt{--}}--\texttt{--\texttt{--}}});
     printf("\n-
19
     pidhijo=fork();
     if (pidhijo==0) {
22 execvp(v[0], v);
     }
     else {
25 p=wait(&r);
       printf("\nA. Pid del hijo=%d\n",pidhijo);
       printf("\nB. Pid del hijo=%d\n",p);
28 printf("\nC. Res=%d\n",r/256);
     }
   }
```
Fichero 6.6: ejecuta.c

argv es un *array* de cadenas. El nombre de un vector o *array* es un puntero al primer elemento del vector, y dado que cada elemento (cada cadena) es en realidad un puntero a carácter, el nombre del vector es un puntero a punteros a carácter (\*\*char).

#### Ejecuta diferentes comandos internos y externos

Como busybox, este programa caja muestra argv y es ejemplo de diferentes formas de ejecutar.

Si no tiene suficientes argumentos muestra una ayuda.

Si el primer argumento no es un comando, muestra *"comando incorrecto"*

Si es el comando eco imprime la siguiente cadena a eco

Si es el comando info ejecuta el comando uname -a a través de la instrucción de C system

Si es el comando ll ejecuta ls -l con un exec

Si es el comando rm borra un fichero con la llamada al sistema unlink

Si es el comando e jecuta recorta argy para ejecutar el comando que sigue, con sus argumentos.

```
./caja
 ./caja a a
3 ./caja eco a
 ./caja info
  ./caja ll
6 ./caja rm hola.txt
  ./caja ejecuta
  ./caja ejecuta ls -i
```
El programa caja.c es el siguiente:

4

```
1 #include <stdio.h>
   #include <unistd.h>
   #include <errno.h>
 4 #include <stdlib.h>
  #include <string.h>
  void muestraargs(int argc, char * argv[]) {
 7 int i;
        char * c;
        c=*argv;
10 for (i=0; i< argc; i++) {
                 while(*c!=0) {
                                                   \left(\frac{1}{6} \cdot \frac{1}{6} \cdot \frac13 c++;
                 }
                 printf("argv[%d] \t%3d \t %c \n",i , *c, *c);
16 *c++;
            }
   }
19
   void ejecuta(int argc, char * argv[]) {
        int i;
22 char ** v = \text{arg}v;v+=2;
        for (i=0; i< argc; i++)
25 printf("\nargv[%d]: %s\t", i,argv[i]);
        for (i=0; i< argc-2; i++)
            printf("\nv[%d]: %s\t", i,v[i]);
28 printf("\nResultado: \n");
       if (argv[2]==NULL)
            printf("Uso: %s ejecuta instruccion\n", argv[0]);
31 else
            execvp(argv[2], v); // execvp
   }
34
   void procesa(int argc, char * argv[]) {
       if (strcmp(argv[1],"eco")==0)
37 printf("%s\n", argv[2]);
        else if (strcmp(argv[1],"info")==0)
            system("uname -a"); // varios parámetros de system (nivel C)
40 else if (strcmp(argv[1],"ll")==0) {
            execlp("ls","ls","-l",NULL); // llamada al sistema execlp
            printf("\n ############# \n");
43 perror("no encuentro");
        }
        else if (strcmp(argv[1],"rm")==0) { // borrar enlaces duros
46 if (unlink(argv[2]) != 0)
                 perror("Problema");
        }
49 else if (strcmp(argv[1],"ejecuta")==0)
            ejecuta(argc,argv);
        else
52 fprintf(stderr,"Comando incorrecto\n");
   }
55
   int main(int argc, char * argv[]) {
       muestraargs(argc, argv);
58 if (argc<2) {
            printf("Uso: %s instruccion [nombre_de_fichero]\n", argv[0]);
            exit(1);
61 }
        else
            procesa(argc,argv);
64 return 0;
   }
```
## 6.2. Creación de un intérprete de comandos básico.

Vamos a crear nuestro propio intérprete de comandos. Con él mejoraremos nuestras capacidades de programación y veremos cómo controla la ejecución de programas una línea de comandos como bash

#### **lanzador1**

La primera versión que llamaremos lanzador1 queremos que tenga únicamente la funcionalidad de ejecutar un programa en modo RUN. Ejecutar un programaX en modo RUN quiere decir que una vez lanzado el programaX el lanzador1 debe esperar a que el programaX finalice antes de continuar con la tarea de lanzar otro programa. El lanzador1 termina cuando se detecte fin de fichero en la entrada estándar.

El lanzador1 debe proporcionar las siguientes características propias de los interpretes de comandos: cada vez que el lanzador1 esté en condiciones de ejecutar un nuevo comando, debe mostrar un *prompt* al usuario. En este caso el prompt será "Lanzador1>"

La persona usuaria, una vez que observa el *prompt* puede introducir un comando. Para ello escribirá en una sola línea el nombre de programa a ejecutar seguido de sus argumentos ,todos ellos separados por al menos un blanco o tabulador.

Para realizar el análisis de la línea de comandos dispones de la función ya programada ExtraeArgs(). Esta función se encuentra en el fichero extrae.h

#### Mejora del lanzador añadiendo el modo de ejecución RUN o SPAWN.

Vamos a mejorar nuestro lanzador1 proporcionándole la posibilidad de ejecutar un comando en modo RUN o en modo SPAWN de la misma forma que hacemos en cualquier linux con sleep 10 & o sleep 10. Para ello vamos a modificar la sintaxis de la línea de comandos:

El usuario, una vez que observa el *prompt* puede introducir un comando. Para ello escribirá en una sola línea el modo de ejecución R o S , el nombre de programa a ejecutar seguido de sus argumentos, todos ellos separados por al menos un blanco o tabulador

Ejecutar un programaX en modo RUN quiere decir que una vez lanzado el programaX el lanzador2 debe esperar a que el programaX finalice antes de continuar con la tarea de lanzar otro programa. Ejecutar un programaX en modo SPAWN quiere decir que el lanzador2 puede pasar a realizar la siguiente tarea sin esperar a que finalice el programaX.

El lanzador2 termina cuando se detecte fin de fichero en la entrada estándar o cuando el usuario introduzca el comando exit.

En este caso el prompt será "Lanzador2>"

```
1 Lanzador2> R cp f1 f2
 Lanzador2> S ls
```
Para implementar lanzador2.c te debes utilizar como base el programa lanzador1.c.

## Cambio del lanzador añadiendo que se muestre el pid de cada proceso hijo al término de su ejecución.

Vamos a cambiar nuestro lanzador2 haciendo que se muestre el pid de cada proceso hijo al término de su ejecución.

En este caso el prompt será "Lanzador3>"

Para implementar lanzador3.c te debes utilizar como base el programa lanzador2.c.

## Cambio del lanzador proporcionando un tiempo máximo de ejecución a cada comando.

Vamos a cambiar nuestro lanzador3 proporcionando un tiempo máximo de ejecución a cada comando. Si el programa rebasa el tiempo máximo, se abortara su ejecución y se escribirá el mensaje correspondiente. El formato de la línea de comandos en este caso será : R o S para indicar el modo de ejecución RUN o SPAWN, el tiempo máximo de ejecución del programa T= xx y a continuación el programa con todos los argumentos que necesite.

Por ejemplo:

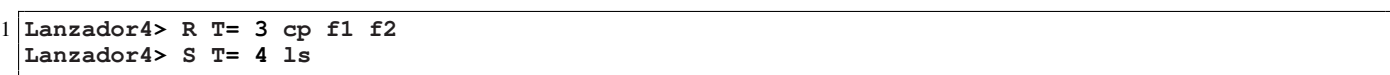

En este caso el *prompt* será "Lanzador4>"

Para implementar lanzador4.c te DEBES utilizar como base el programa lanzador3.c.

Debes probar este lanzador al menos con el programa pesado (un bucle infinito).

### Creación de una función para ejecutar programas.

En la realización de la tarea previa habrás notado que linux no ofrece una función directa para ejecutar un programa. Sin embargo nos ayudaría de forma notoria el disponer de un función que realice la ejecución de programas. Otra característica que nos interesaría en esa función sería que nos permita realizar la "redirección" los canales estándar a otros ficheros o dispositivos.

a) Busca en la bibliografía o en internet ejemplos de cómo se realiza la redirección de los canales estándar.

b) Implementa la función ejecutar\_programa

```
1 int ejecutar_programa (char *nom, char *c0, char *c1, char *c2, char *argv[]);
```
c) Pruébala en una nueva versión del lanzador1. (modo sin redirección)

d) Pruébala en una nueva versión del lanzador2. (modo con redirección)

```
LanzadorX> R ls -al > listado .dat
2 LanzadorX> R cat < listado .dat
 LanzadorX> R cat < listado .dat > f2.dat
```